# ArcMap - EXPLORING THE DATABASE Part I

# SPATIAL DATA FORMATS Part II

## topics of the week - Exploring the Database

- More on the Table of Contents
- Exploration tools
  - Identify, Find, Measure, Map tips, Hyperlink, HTML popup
- Selection methods
  - Spatial selection
  - Attribute selection
- Selection tools
- Statistics

## Managing the Table of Contents

By drawing order

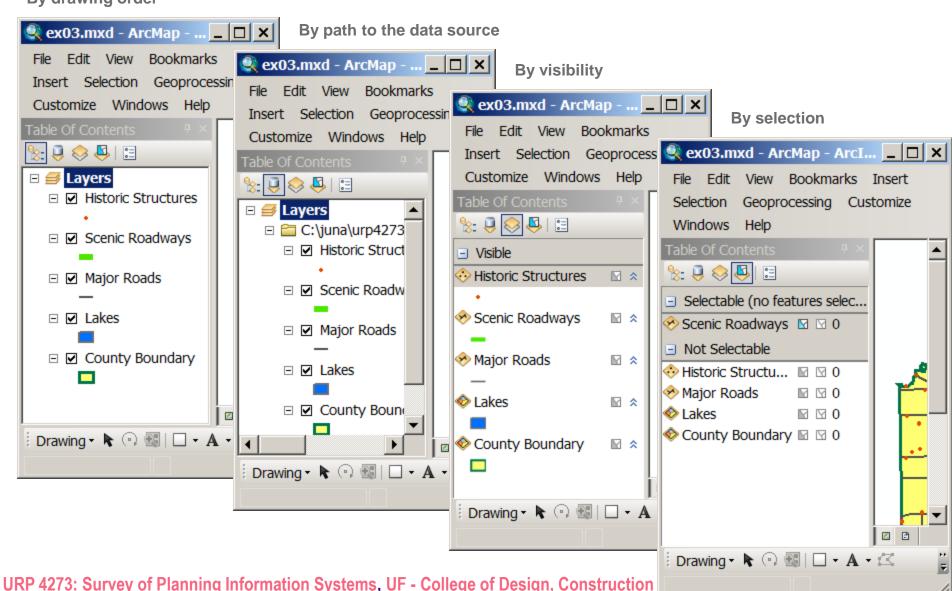

#### Identify – what is

Shows attributes for a feature = one record in the attribute table

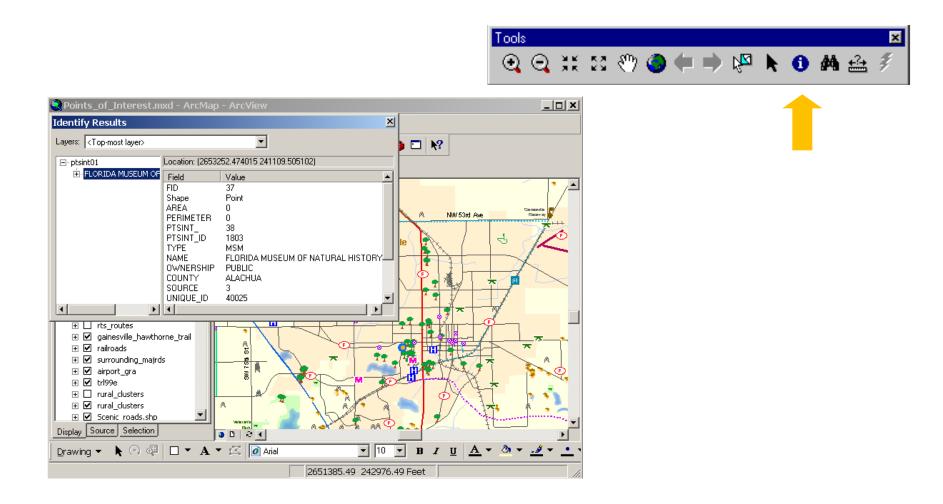

#### Find – where is

Locate a specific feature or when you know or quasi know the attribute

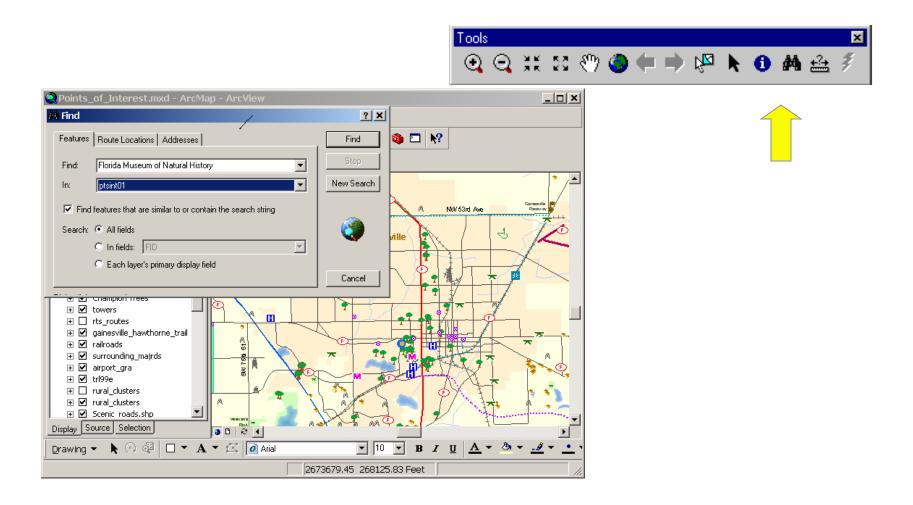

#### Measure

Measure linear distances in map or display units

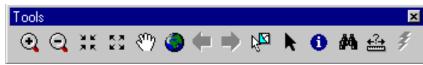

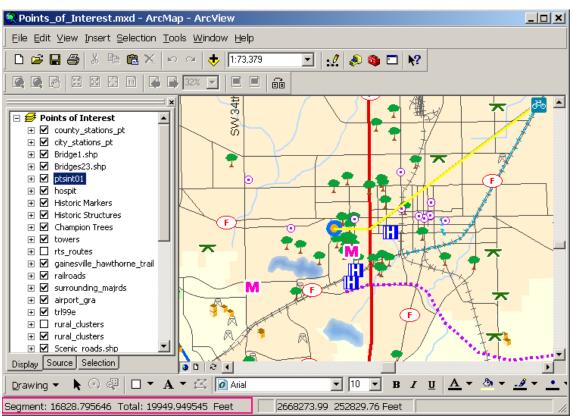

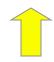

# Map tips and hyperlinks

- Other utilities to display layer attributes
- Map tips (one field only)
- HTML popups click (all fields)
- Hyperlinks
  - Document
  - URL
  - Macro

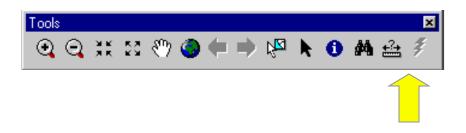

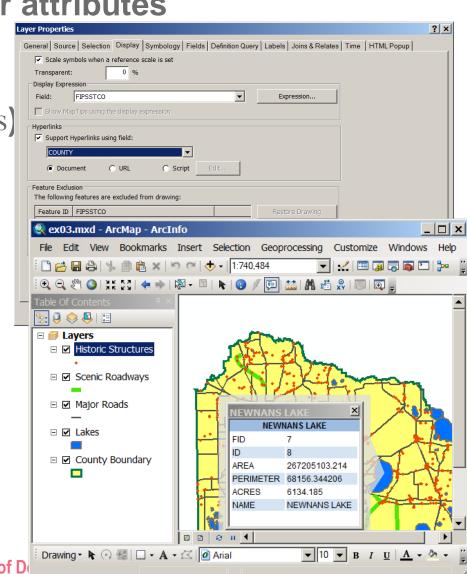

#### What is a selection and how to use it?

- A selection is a highlighted subset of the data source
- □ The subset can be by area or by attributes
- □ There are various reasons why we use a selection
  - Narrow down your analysis
  - Work more effectively
  - Create a new layer
  - Create a new data source
  - □ Use as a study area to select features from other layers
  - Convert to graphics
  - □ Run a report
  - □ Run statistics
  - Edit only parts of the data source

#### Four ways to create a selection

Interactive, by attributes, by location, by graphics

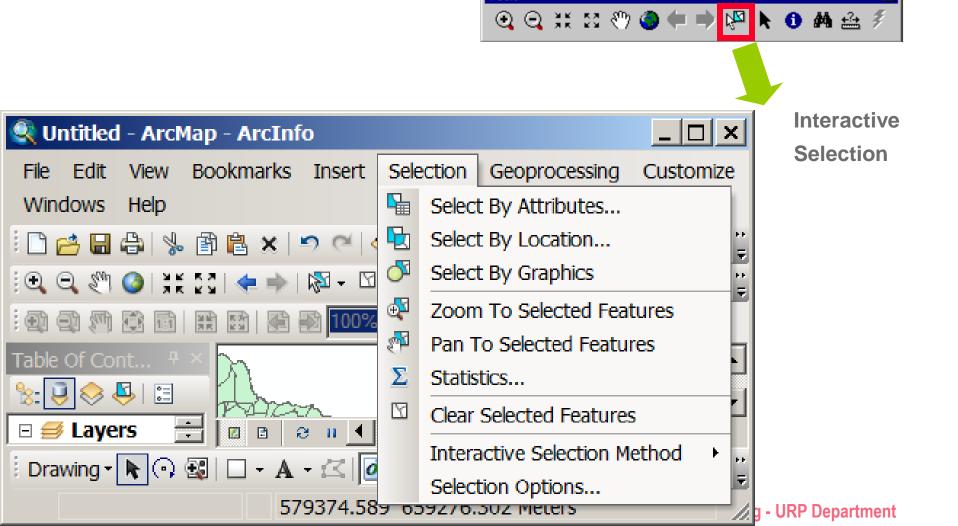

Tools

#### **Select Interactively – three options**

- Select features partially or completely within the box or graphic(s)
- Select features completely within the box or graphic(s)
- Select features that the box or graphic are completely within

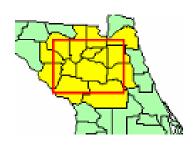

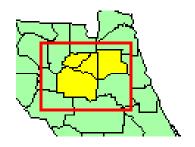

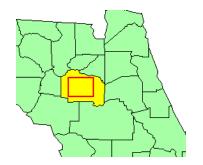

# Selection options

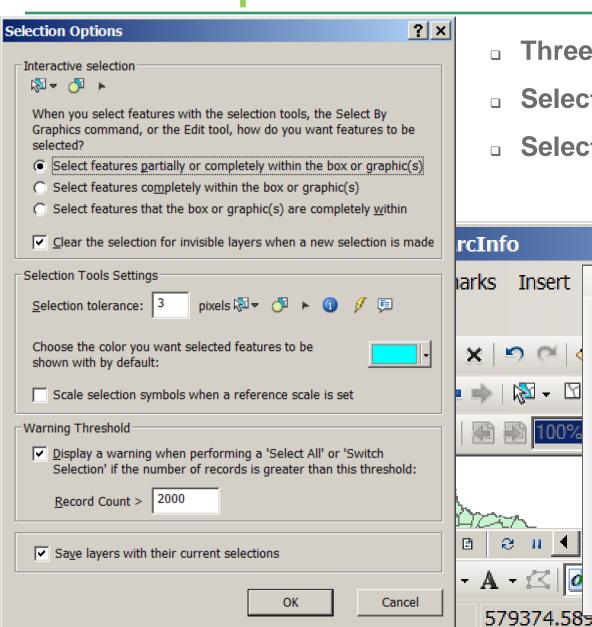

- Three selection options
- Selection color
- Selection radius resolution

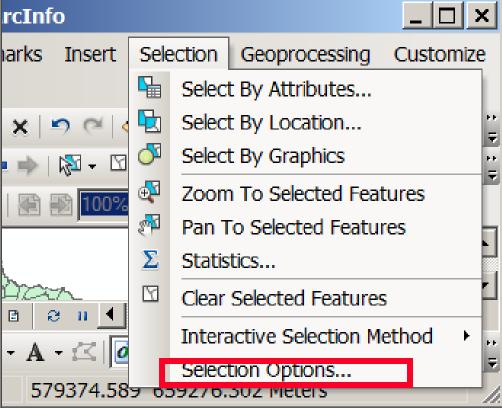

# Select by attributes

- Must use an SQL statement to select features
- Can verify SQL statement
- Can save and reload selection expressions
- Field + operator + value
- and vs. or

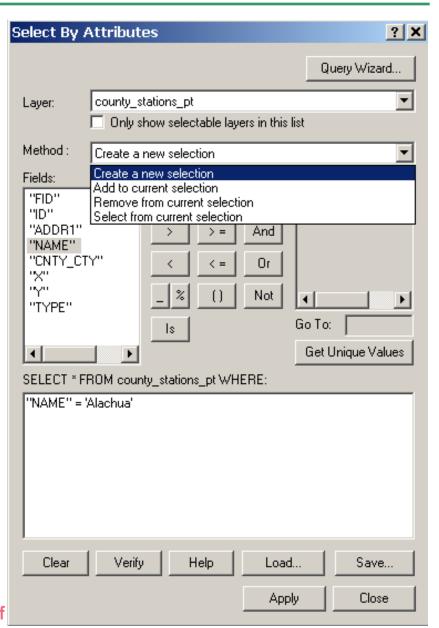

#### Four selection methods

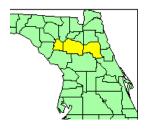

Create new selection

Gilchrist, Alachua, Putnam

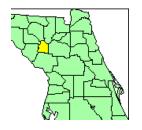

**Select from selection** 

**Gilchrist** 

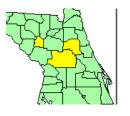

Remove from selection

Gilchrist, Marion, Putnam

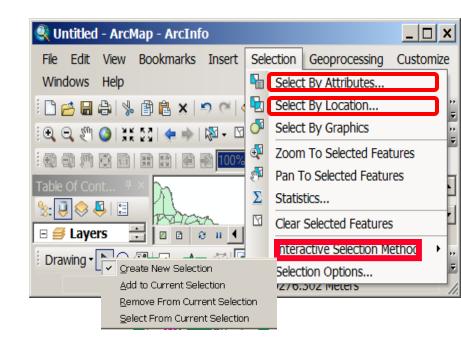

From the Selection menu

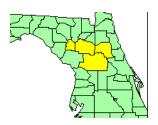

Add to selection

Alachua, Gilchrist, Putnam, Marion

# Select by location (spatial query)

Use features in one layer to select features in another

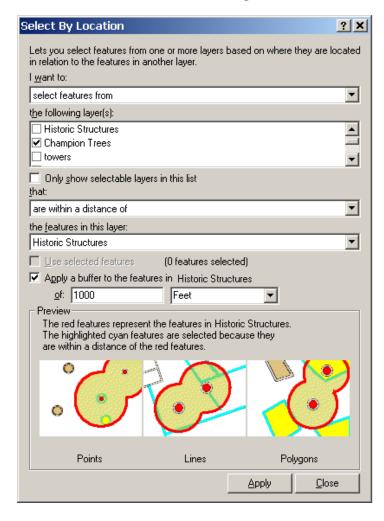

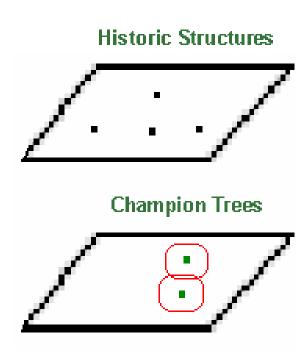

## Many selection methods

- Select by Location offers many selection methods
  - Intersects
  - □ Contain
  - Are completely within
  - Shares a line segment
  - Have their centroid
  - Within a distance
  - Are identical
  - Others...

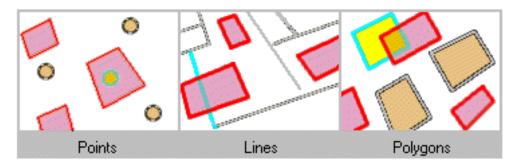

The highlighted cyan features are selected because they intersect the red features.

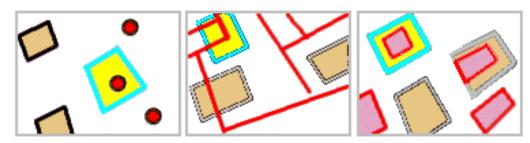

The highlighted cyan features are selected because they are completely contained by a red feature.

# Select by graphics

- Select features that intersect a graphic element from selectable layers
- Create new graphic with drawing tools

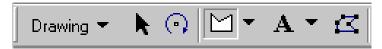

- Or, select existing graphic with Select Element tool
- Select by Graphics menu will enable
- Click the menu to select

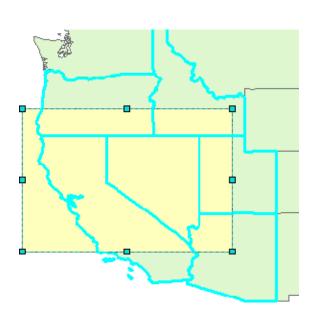

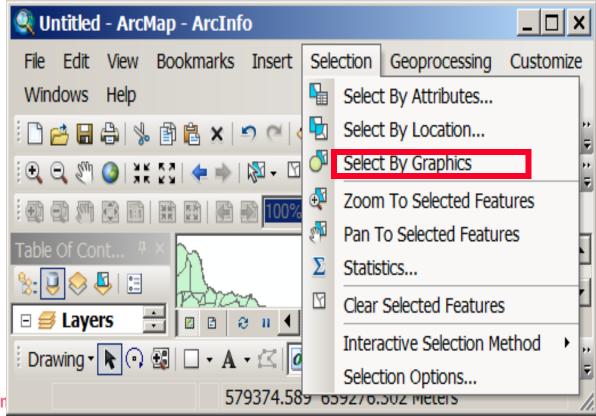

**URP 4273: Survey of Planning Information System** 

#### Statistics by Field for selected features

- Select features in a layer
- Selection menu > Statistics

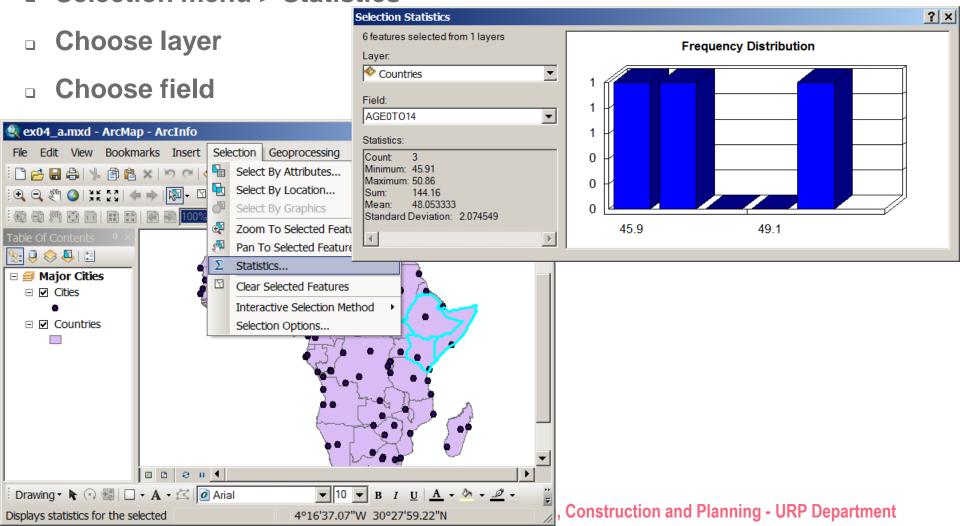

# SPATIAL DATA FORMATS Part II

## **Spatial data**

- Spatial data Formats
- Feature classes
- Linking features and attributes
- Metadata

#### **Features**

- Features represent an element in the reality (ex. a school, a lake)
- Features can be points, lines, or areas
- Each feature is related to a record in the attribute table and vice versa
- They are tied together by the unique identifier in the table

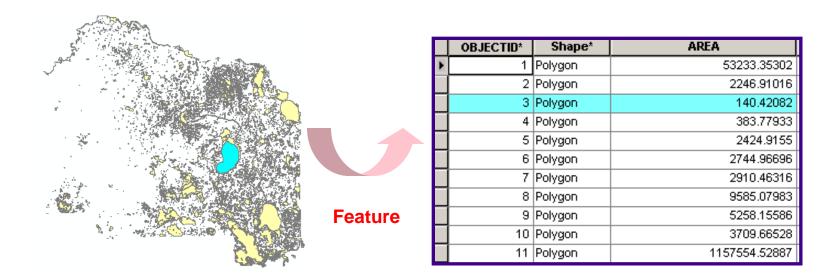

#### **Feature classes**

- Feature classes are collections of features with the same geometry
- Features classes can be point, line, or area types
- Feature classes can be stored in many data file formats

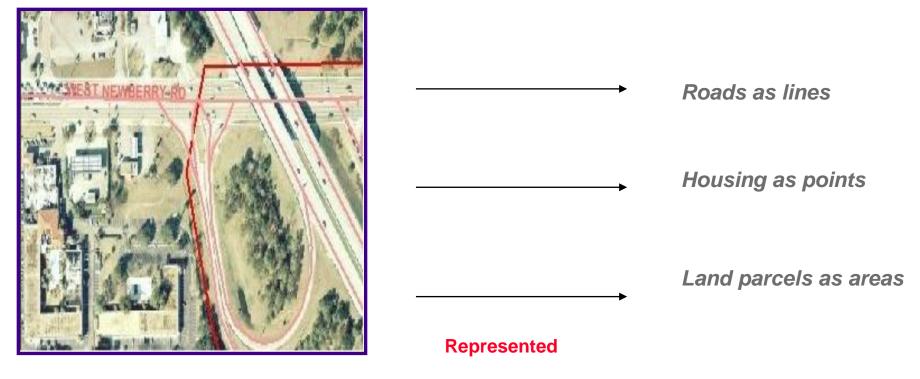

Reality

# Models by which we represent Feature Classes

Vector data

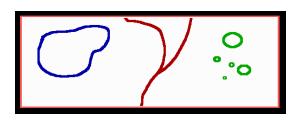

Raster data

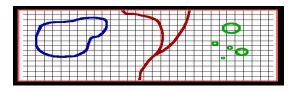

Both have

Geometry

**Attributes** 

**Behavior** 

# **Spatial data formats**

- Feature classes can be stored in many data formats (spatial formats)
- ArcGIS works with a variety of spatial data formats
- There is an associated icon for each format

| Geodatabase    |             | Tables                  | ==                                                                                                    |
|----------------|-------------|-------------------------|----------------------------------------------------------------------------------------------------|
| Shapefile      | <del></del> | CAD                     | The state of the state of the s |
| Raster Dataset |             | Internet Map<br>Service |                                                                                                    |
| Coverage       |             | ArcGIS Project .mxd     |                                                                                                    |
|                |             | ArcGIS Layer .lyr       |                                                                                                    |

#### **Data format: Geodatabase**

- Stores spatial features and their attributes in the same database (RDBMS)
- Feature classes can be stand-alone or grouped in a feature dataset
- Feature datasets model spatial relationships
- Native format of ArcGIS and not readable from other GIS packages
- Not an inter-operable format

## **Data format: Shapefile**

- Single feature class
- Native of ArcView 3.\*
- Attributes are stored in dBASE tables
- A shapefile is composed of at least three files:
  - shp stores the feature geometry (required)
  - dbf stores the feature attribute information (required)
  - shx stores the index of the feature geometry (required)
  - prj stores the coordinate system information (optional but important)
- It is an inter operable format

#### **Data format: Rasters**

- Raster format are composed of rows and columns of equal-sized cells
  - □ Each cell stores a value
  - Detail depends on cell size
- Grids (the ESRI native raster format)

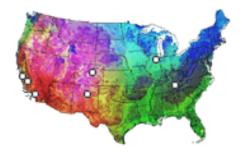

Images (tiff, bmp, sid, jpeg, ERDAS)

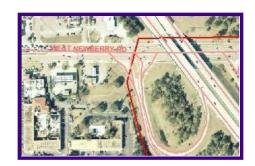

## **Data format: Coverage**

- A folder containing multiple feature classes
- Can store point, line, polygon feature classes, and more
- Attributes are stored in a separate INFO table
- Coverages must be stored in an ArcGIS workspace
  - Workspaces contain an info folder
  - The info folder stores information about the attribute tables
- Manage coverages/workspaces with ArcGIS tools only
  - Operating system commands do not honor the coverage-info link

#### **Tabular locations**

#### Tables that store geographic location for point feature classes

#### **Table with coordinates**

| X_COORD    | Y_COORD |
|------------|---------|
| 480585.5   | 3769234 |
| 483194.094 | 3768432 |
| 485285.813 | 3768391 |

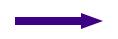

#### Point feature class

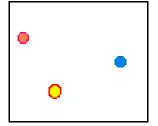

#### **Table with addresses**

|   | OID | OBJECTID | CASE_NUM  | TYPE | LOCATION         |
|---|-----|----------|-----------|------|------------------|
| • | 0   | 6        | 990302216 | 6    | 316 E CLARK ST   |
|   | 1   | 7        | 990301762 | 6    | 1535 GARDEN ST   |
|   | 2   | 27       | 990201031 | 3    | 1725 N CHURCH ST |
|   | 3   | 29       | 990201340 | 3    | 1721 N CHURCH ST |
|   | 4   | 33       | 990302252 | 7    | 145 S CHURCH ST  |
|   | 5   | 36       | 990100032 | 3    | 1711 N ORANGE ST |
|   | 6   | 38       | 990302093 | 3    | 1702 N ORANGE ST |

#### Point feature class

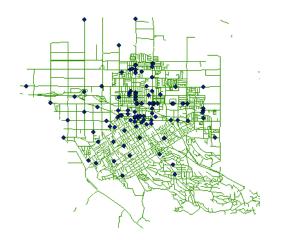

# Data format: CAD drawings, CAD files

- Computer Aided Design files (DXF, DWG, DGN)
- Access one or all feature class(es) at a time
- Can work with them as they are, display, query
- Can convert to coverage, shapefile, or geodatabase
- Must edit after conversion to feature class

# Metadata / Data Documentation / Item Description

- What is metadata?
- Metadata main components
  - Description
  - Spatial
  - Attributes
- Create and edit metadata
- Display metadata using different stylesheets
  - ArcGIS Metadata
  - FGDC Metadata
  - Create your own

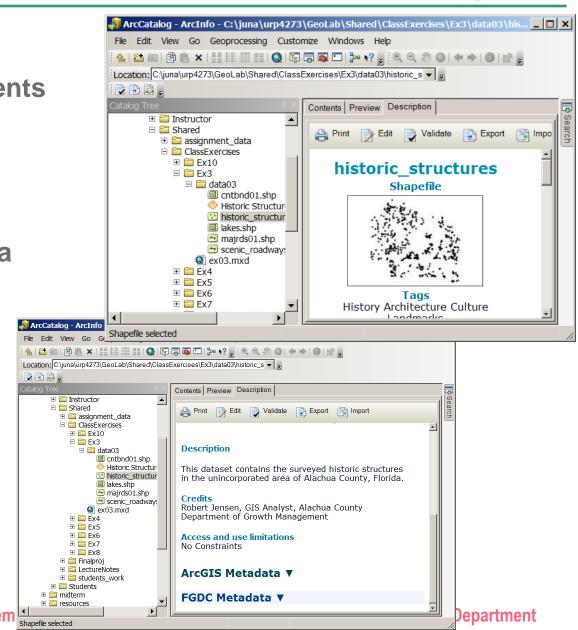

**URP 4273: Survey of Planning Information System**